**SMART CA R D**

**MART A R D**

**SMART CARD**

**startenterstop return**

**1**5163.

#### **KEYPAD KP200**

The removable KEYPAD is suitable for fast service and diagnosis deployment on-site and for uncomplicated serial commissioning of speed controlled drive systems by way of SMARTCARD. The drive can also be controlled by way of the KEYPAD.

#### **User-definable parameter grouping**

In this Parameters subject area, all the key parameters for your application can be grouped together, displayed and edited. It thereby provides quick access to changing system parameters.

### **CP200 operator terminal**

On the CDD3000 up to 16 device

parameters, configured in user language, can be set by way of the CP200 operator terminal. It is particularly well suited to changing of variable

**DRIVEMANAGER** KEYPAD KP200CP200 operator terminal

system-specific variables in singleaxis positioning.

#### **SMARTCARD as parameter storage device**

The SMARTCARD permits fast parameter setting of the device by way of the KEYPAD. In serial commissioning, it can be used to archive a device setting and then transfer it to another device.

The CP200 is executed with IP65 protection, and as such is suitable for installation in a switch cabinet door or an operator control console. The connection is made by way of the RS232 serial port.

## **DRIVES FOR AUTOMATION**

**Commissioning, operation and diagnosis of the CDA3000 and CDD3000 drive systems**

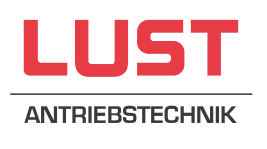

# **CDA3000 CDD3000 Technical information**

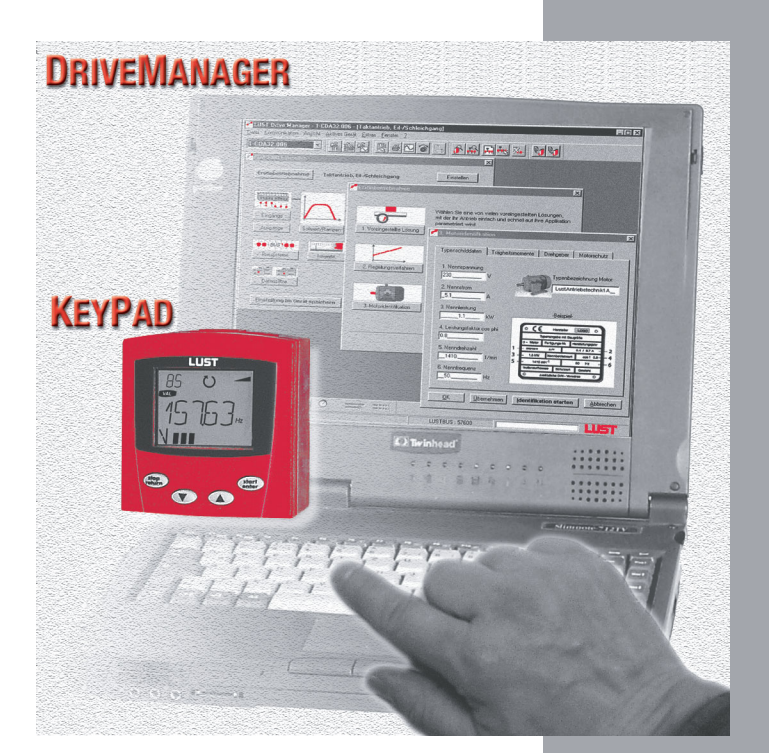

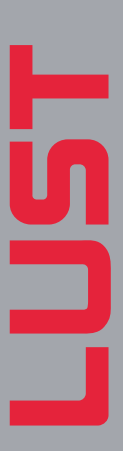

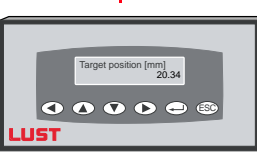

# KEYPAD KP200 CP200 operator terminal

#### **For more information**

Please mail, phone or fax for additional descriptions and technical details. We will be glad to update you as and when further modifications and additions are made to the CDA3000/CDD3000 systems.

### **LUST:**

Phone +49 64 41/9 66-180 ∗ Fax +49 64 41/9 66-177

#### **Address:**

Lust Antriebstechnik GmbH ∗ Gewerbestr. 5-9 ∗ D-35633 Lahnau Internet:http://www.lust-tec.de ∗ e-mail address: vertrieb@lust-tec.de

plays for reference input and actual values, as well as for the digital and analog inputs and outputs. These displays can be configured to appear on the user interface directly when the DRIVEMANAGER is started. You can also create an electronic rating plate for the device, with the relevant software and options.

Quickly changing variables can be recorded during commissioning or diagnosis with the four-channel digital scope. The recording time can be programmed to measure changes in highly dynamic control loops (up to 16 kHz 62.5 µs) as well

as slow processes such as temperature changes. The trigger conditions are programmable. The recorded measurement diagram can be printed out and can be stored for further processing of the data in the form of an image file or ASCII file.

#### **Service needs covered**

The DRIVEMANAGER was developed with a view to the needs of service.

Device error or warning messages can be diagnosed in detail and can be remedied based on the suggested measures.

A comparison function is provided

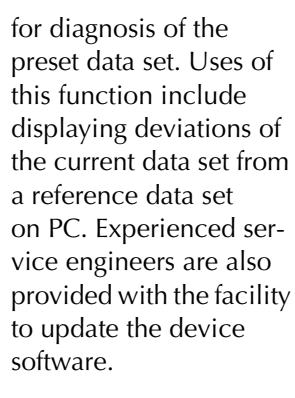

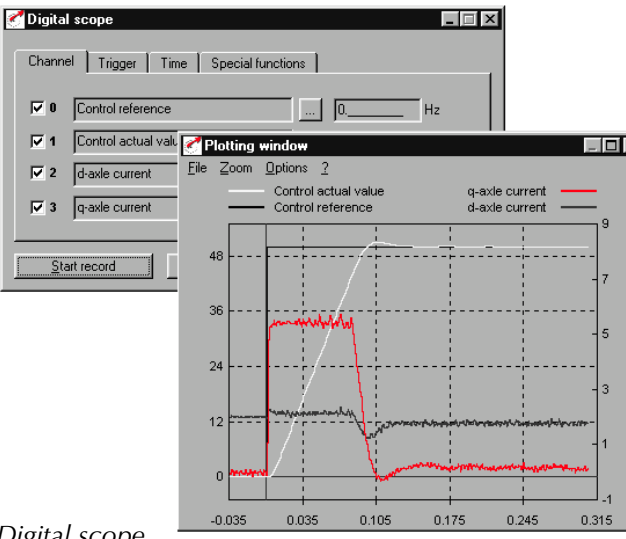

#### **User-friendly and simple**

The PC user interface DRIVEMANA-GER provides you with a user-friendly setup and analysis tool.

Intuitive settings boxes and program sequences ensure rapid commissioning and precise diagnosis of the drive system. The screens display only the relevant parameters in the foreground as and when needed. The underlying complexity of the device is largely hidden.

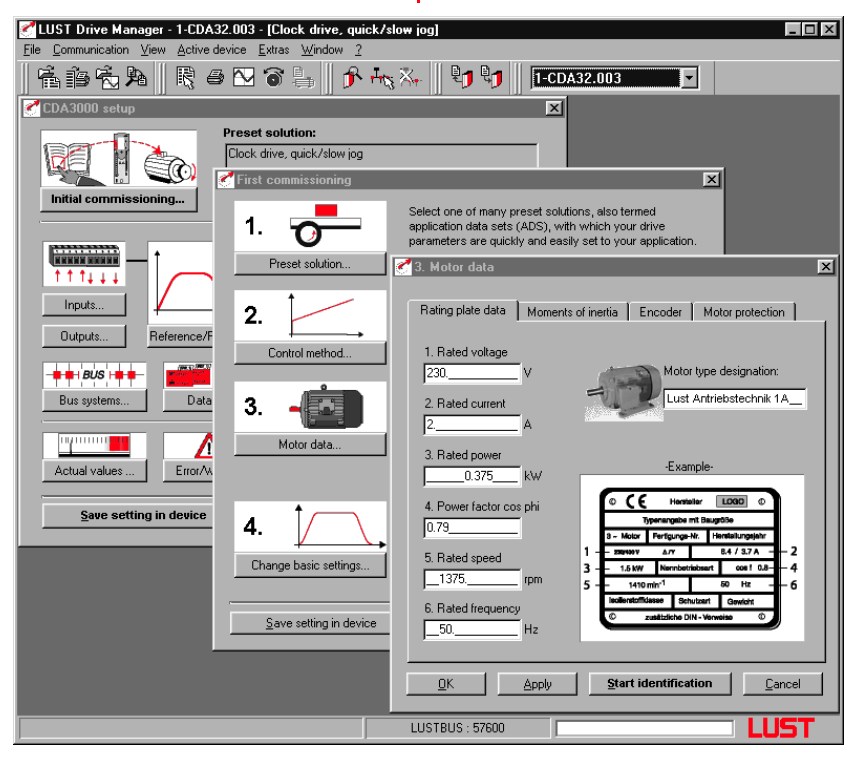

#### **Initial commissioning made easy**

The multi-level concept makes initial commissioning of the drive child's play. You simply "click through" the various steps.

On the CDA3000 frequency inverter, for example, when you select initial commissioning the program branches to the next level, where you have the opportunity to select one of the many preset solutions and to

choose which control method you want to use. A further function enables you to set the motor data. The initial commissioning process is concluded by automatic identification of the connected asynchronous motor by the parameter setting of the control loops. And of course this process is also documented and visualized. Other parameters, such as limit values and ramps, can be entered in dialog boxes specially tailored to the various preset solutions and then stored in the device or on data media.

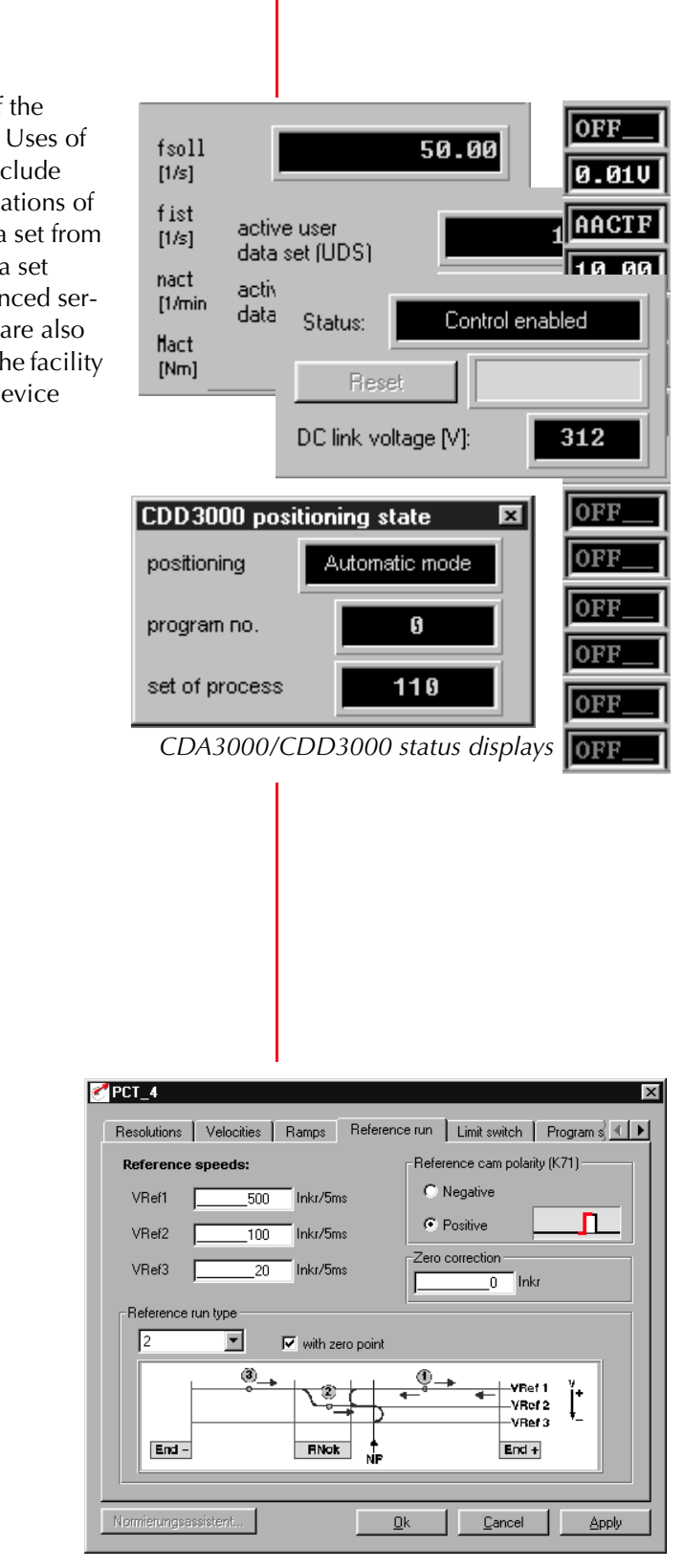

*Example of function-oriented parameter setting*

#### **Function-oriented parameter setting offered as a matter of course**

Even if your application differs from the wide variety of preset solutions, the DRIVEMANAGER still allows you to retain an overview. All detail functions can be programmed by way of function-oriented parameter setting screens. The starting point is always the main device setup dialog box.

#### **DRIVEMANAGER controls the drive**

The DRIVEMANAGER offers a wide variety of functions for controlling the drive system, permitting test running at an early stage regardless of the external wiring or the control configuration. The "control" ranges from starting the drive at a defined velocity, through reversing, to input of a driving set in positioning of the CDD3000.

#### **Diagnosis – DRIVEMANAGER provides you with a system overview**

Any information you need relating to your drive system can be called up from the DRIVEMANAGER. The information includes the various displays for the device status, the dis-

*Overview DRIVEMANAGER*

*Digital scope*

# DRIVEMANAGERThe user-friendly PC user interface